# Centro de Formación y Desarrollo Profesional (CFDP)

VICERRECTORADO DE FORMACIÓN CONTINUA

# Identificadores y perfiles de autor

Junio 2024

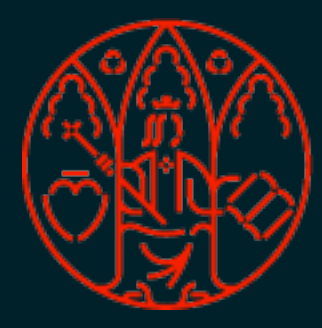

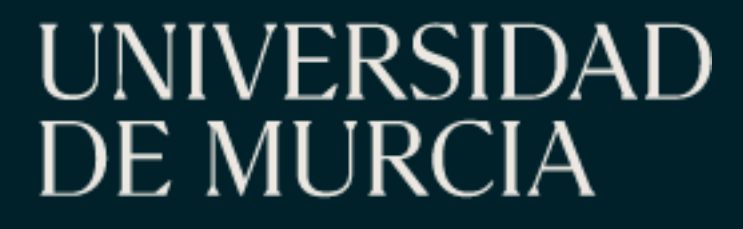

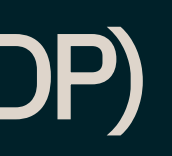

Plan de Formación Corporativa 2024

Ana Cordero Ortega. Universidad de Murcia

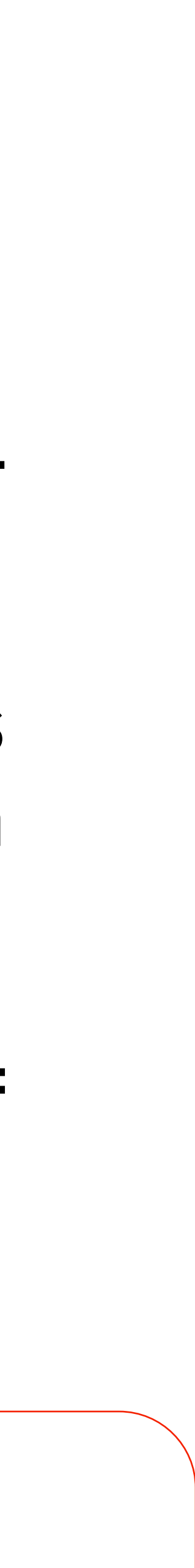

- 1. Autoría en el sistema de producción científica: una breve introducción.
- 2. Normalización de la autoría: firma normalizada. Cómo hacerlo en la Universidad de Murcia.
- 3. Principales identificadores y perfiles de autor: ORCID, ResearcherID, Scopus Author Identifier, Google Académico, Dialnet ID y Portal de Investigación UM.
- 4. Cómo gestionar nuestra firma en las principales bases de datos: Web of Science, Scopus, Google Académico, Dialnet ID, Portal de Investigación UM.

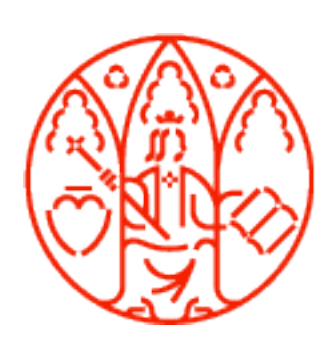

Centro de Formación y Desarrollo Profesional (CFDP)

Vicerrectorado de Formación Continua

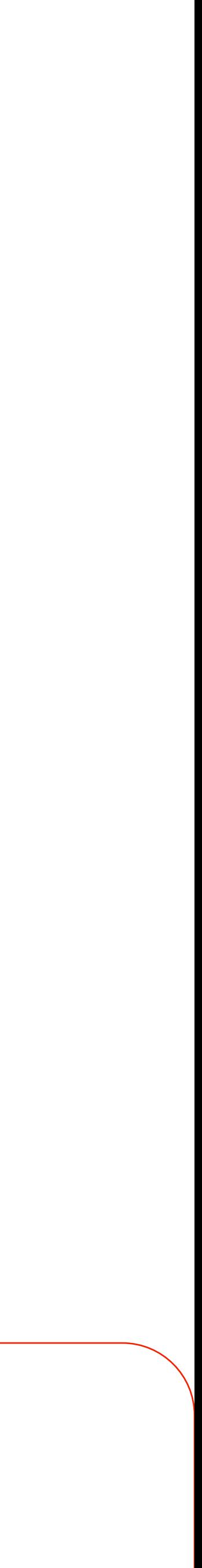

# 1. Autoría en el sistema de producción científica: una breve introducción.

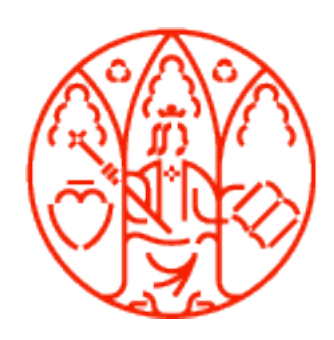

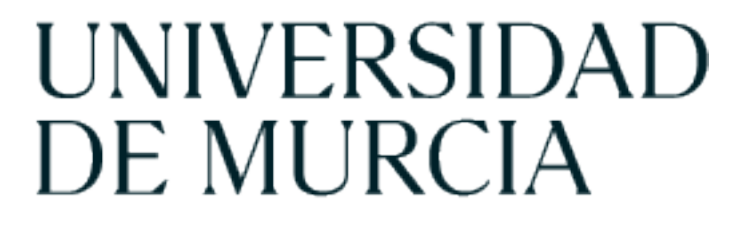

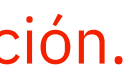

## Las publicaciones científicas

- . Papel fundamental en las distintas etapas de la actividad investigadora: Punto de partida de cualquier investigación. Son el canal preferente por que se darán a conocer los resultados de la investigación ya concluida. Apoyan la actualización de conocimientos para el buen desarrollo de la práctica profesional. Sirven para valorar a los investigadores por sus contribuciones a través de las citas o la publicación de artículos.

Se entiende como autor de una publicación al que la realiza en su integridad (autor único) o al conjunto de los que han aportado contribuciones intelectuales significativas al estudio (Ruiz-Pérez, R; Marcos-Cartagena, D; Delgado López-Cózar, E., 2014).

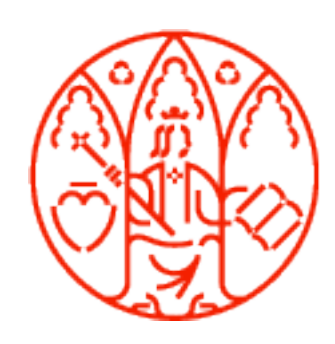

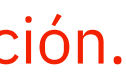

1. Autoría en el sistema de producción científica: una breve introducción.

Coautoría

Publicar con tu director de tesis, miembros de un Grupo de Investigación, investigadores de otros centros de investigación, investigadores a los que se dirige en un grupo de investigación o direcciones de tesis.

Las autorías múltiples presentan muy buenas correlaciones con diferentes indicadores de éxito. Los autores más productivos suelen publicar en coautoría. Los artículos con diversos autores suelen recibir más citas.

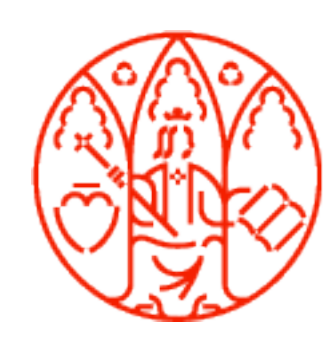

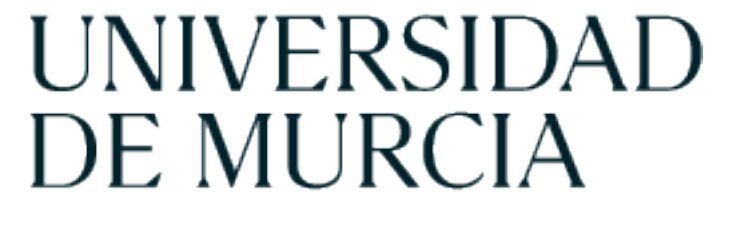

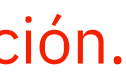

Orden de firma:

# Se suele interpretar que el primer firmante es la persona que ha llevado a cabo la principal

. . Para los demás autores la interpretación más habitual consiste en considerar que el orden de firma . hacia la derecha indica aportaciones decrecientes (sequence-determines-credit, SDC approach).

contribución al artículo.

Otra variación habitual es la que considera de la misma importancia al primero y al último autor. En tal caso, entre el primero y el último autor se considera que el orden de firma indica aportaciones decrecientes (first-lats-authoremphasis, FLAE approach).

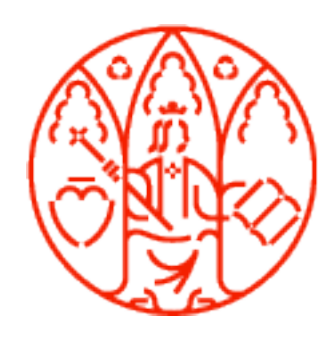

…

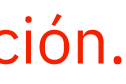

…

afectar a todas las posiciones o solamente a partir de la segunda considerando al primero de mayor Con menor frecuencia aparece la opción del orden alfabético, en cuyo caso se adopta la convención de considerar equivalentes las contribuciones de todos los autores. Este orden alfabético puede importancia.

Orden y [número](https://93pk.mjt.lu/nl2/93pk/5t23k.html) de autores en la firma. Boletín del investigador Nº 7 (2019) de la Bilblioteca de la Universidad de Sevilla.

Coautoría e hiperautoría en el Sistema [Universitario](https://iune.es/informes/) Español. Informe de IUNE sobre Coautoría. En esta Página Web hay además otros informes sobre este tema.

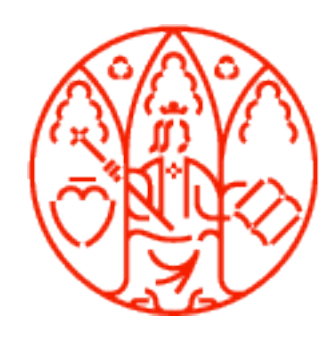

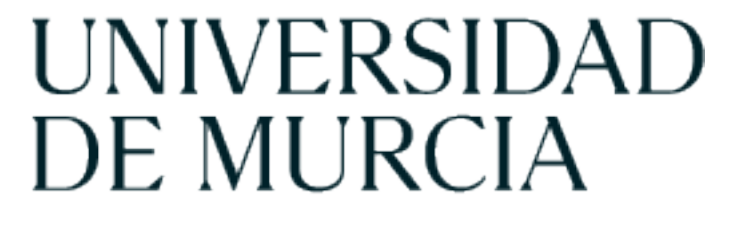

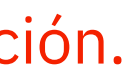

.

otate (produce metadata), scrub data and maintain research data (including tessary for interpreting the data itself) for initial use and later reuse.

hematical, computational, or other formal techniques to analyze or synthesize:

pport for the project leading to this publication.

vestigation process, specifically performing the experiments, or data/evidence

thodology; creation of models:

.

In responsibility for the research activity planning and execution.

# Reflejar la aportación

# En una publicación con coautoría es importante reflejar la aportación propia, para ello se puede utilizar la relación de los 14 roles de autoría de CRedit (Contributor Roles Taxonomy)

<https://credit.niso.org/>

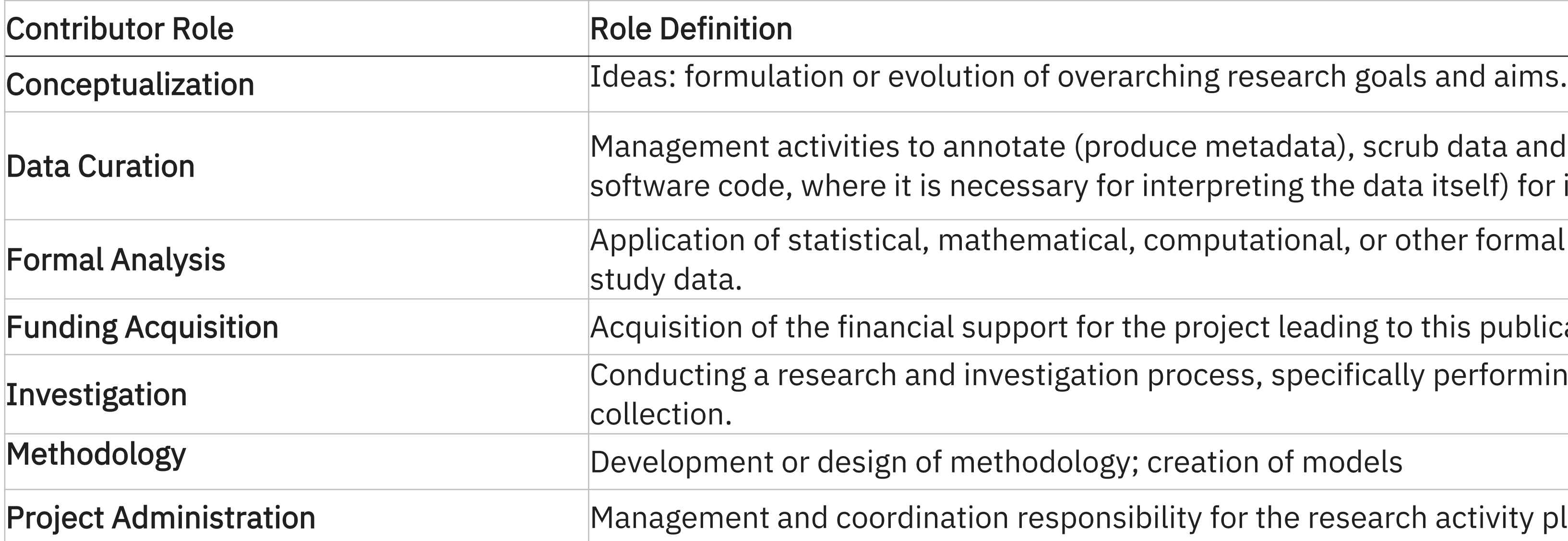

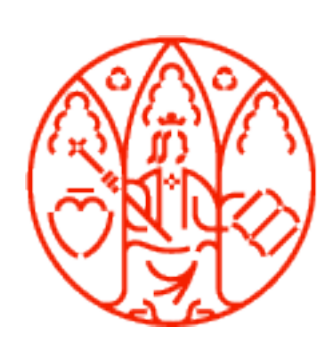

 part of the activity or separate, of the overall replication/reproducibility of

Visualization **Preparation, creation and/or presentation** of the published work, specifically visualization/data presentation. .

> 'or presentation of the published work by those from the original research group, commentary or revision – including pre- or post-publication stages.

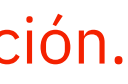

ls, reagents, materials, patients, laboratory samples, animals, instrumentation, ther analysis tools.

evelopment; designing computer programs; implementation of the computer code s; testing of existing code components.

responsibility for the research activity planning and execution, including e core team.

# Ejemplo:

Aportación: *el solicitante es primer firmante del trabajo que fue realizado durante una estancia de investigacion en el CWTS de Leiden Univ. Tomando como referencia los roles Credit me encargué de los siguientes aspectos: Conceptualización, Curación de datos, Análisis formal, Metodología y Redacción.*

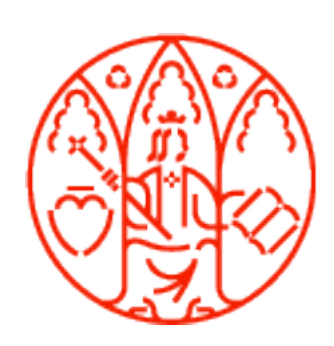

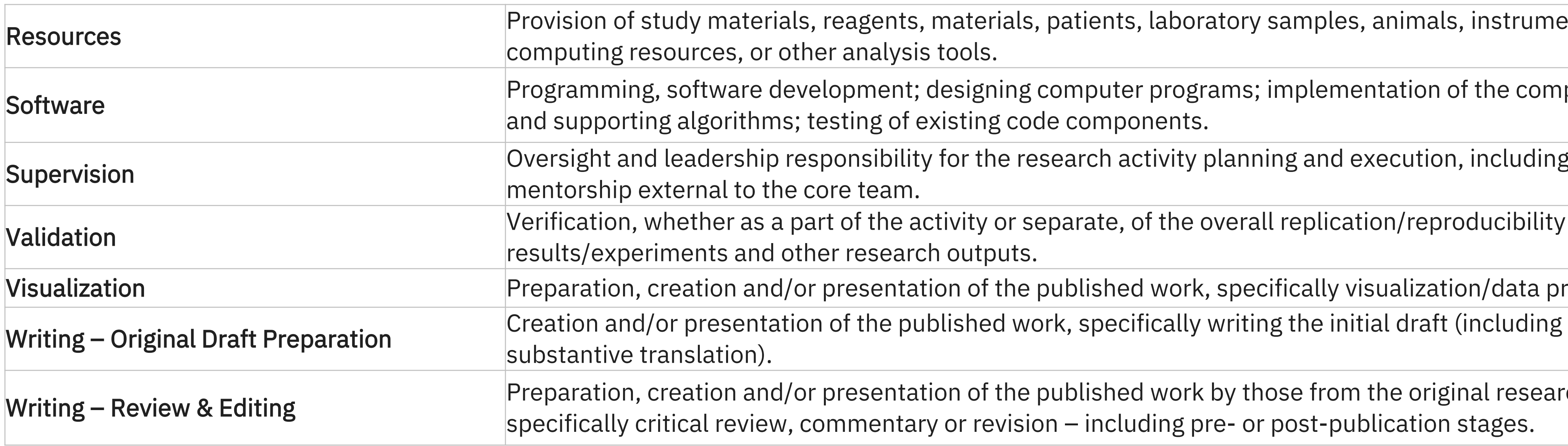

Centro de Formación y Desarrollo Profesional (CFDP)

Vicerrectorado de Formación Continua

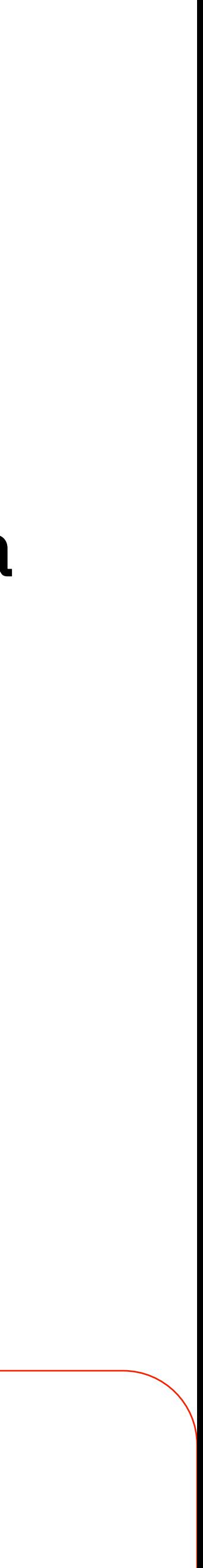

# 2. Normalización de la autoría: firma normalizada. Cómo hacerlo en la Universidad de Murcia.

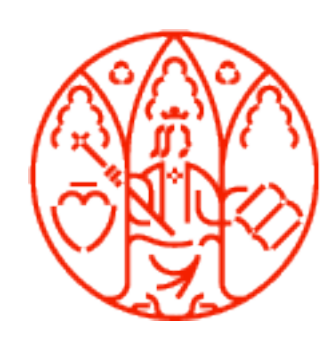

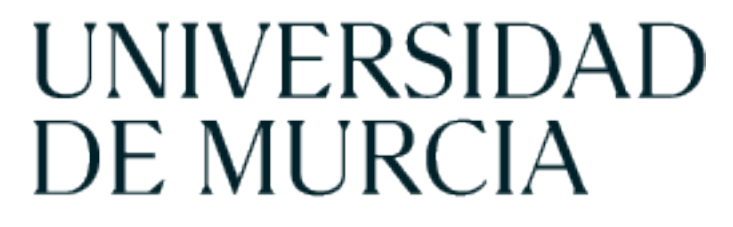

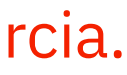

2. Normalización de la autoría: firma normalizada. Cómo hacerlo en la Universidad de Murcia.

recuperación de las publicaciones y de las citas por ellas recibidas. La falta de normalización en el nombre y filiación de los investigadores en sus publicaciones disminuye su visibilidad y la de sus instituciones a nivel nacional e internacional y dificulta la

## Variaciones en la firma de las publicaciones

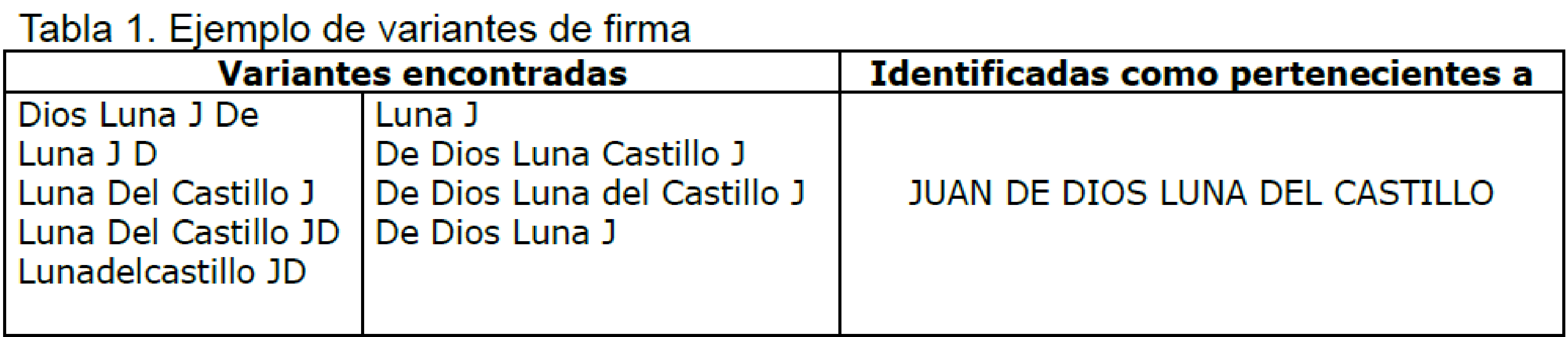

Fuente: Ruiz-Pérez et al. 2002

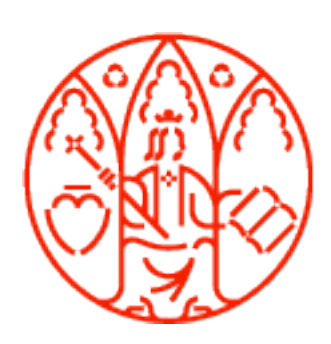

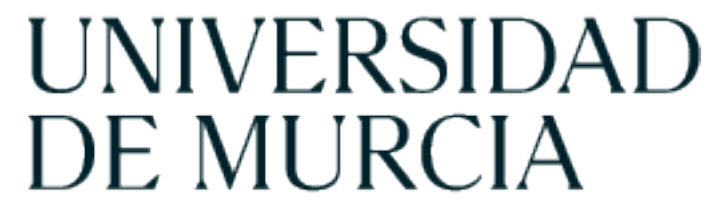

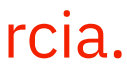

2. Normalización de la autoría: firma normalizada. Cómo hacerlo en la Universidad de Murcia.

https://doi.org/10.1016/j.hpb.2020.09.020

#### **ORIGINAL ARTICLE**

#### Applicability of 3D-printed models in hepatobiliary surgey: results from "LIV3DPRINT" multicenter study

Received: 28 September 2021 | Revised: 25 March 2022 | Accepted: 30 April 2022

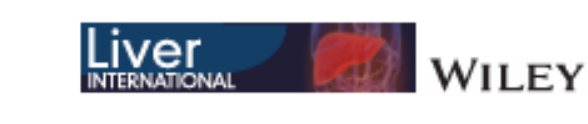

Victor Lopez-Lopez<sup>1</sup>, Ricardo Robles-Campos<sup>1</sup>, Dario García-Calderon<sup>1</sup>, Hauke Lang<sup>2</sup>, Esteban Cugat<sup>3</sup>, ménez-Galanes<sup>4</sup>, Jose Manuel Férnandez-Cebrian<sup>5</sup>, Victor Sánchez-Turrión<sup>6</sup> nuel Fernández-Fernández<sup>7</sup>, Manuel Ángel Barrera-Gómez<sup>8</sup>, Juan de la Cruz<sup>9</sup>,

Lopez-Conesa<sup>1</sup>, Roberto Brusadin<sup>1</sup>, Beatriz Gomez-Perez<sup>1</sup> & Pascual Parrilla-Paricio<sup>1</sup>

 $WILEY$  tof General, Visceral and Transplantation Surgery, Clinic and University Hospital Virgen de la Arrixaca, IMIB, Murcia, Spain, t of General, Visceral and Transplantation Surgery, Universitätsmedizin Mainz, Mainz, Germany, <sup>3</sup>Department of Surgery, lospital MutuaTerrassa, Barcelona, "Department of Surgery, University Hospital Infanta Elena, "Department of Surgery, lospital Foundation of Alcorcon, <sup>6</sup>Department of Surgery, University Hospital Puerta de Hierro, Madrid, <sup>7</sup>Department of . . . .

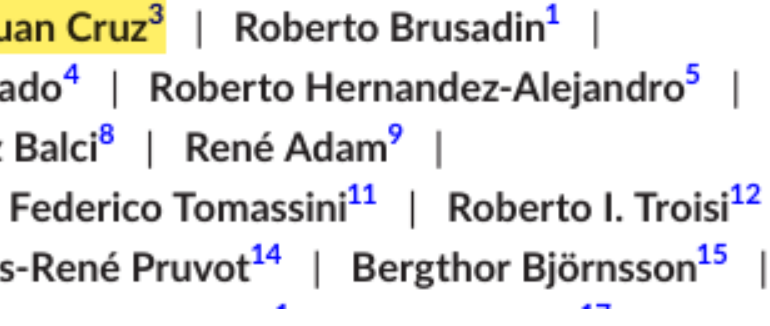

# Un ejemplo de distintas firmas en artículos y los distintos identificadores de autor que genera en Scopus: Juan de la Cruz González Férez.

Journal of Algebra 330 (2011) 298-313

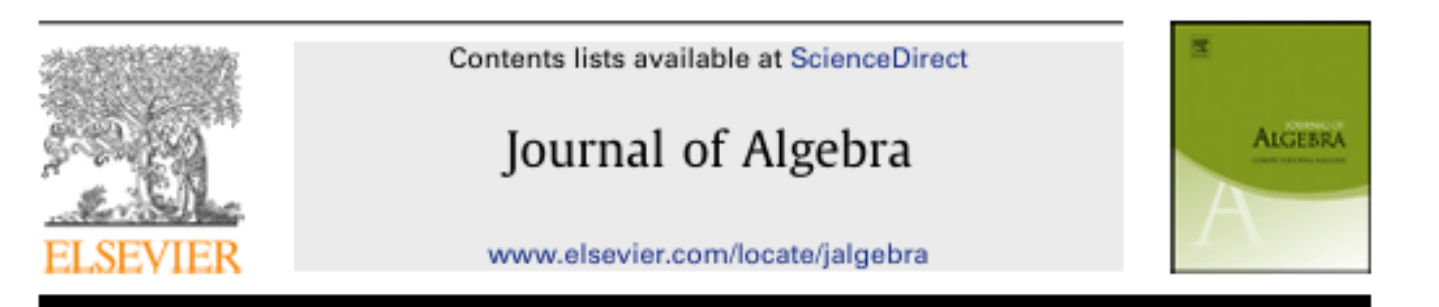

#### Exactness of direct limits in the category of firm modules

#### Juan González-Férez, Leandro Marín<sup>\*,1</sup>

Departamento de Matemática Aplicada, Facultad de Informática, University of Murcia, Spain

ARTICLE INFO

ABSTRACT

Article history:

Let  $R$  be a nonunital ring. A left  $R$ -mod

#### ORIGINAL ARTICLE

DOI: 10.1111/liv.15287

#### Liver growth prediction in ALPPS - A multicenter analysis from the international ALPPS registry

Victor Lopez-Lopez<sup>1</sup> ◎ │ Michael Linecker<sup>2</sup> │ Ju Asuncion Lopez-Conesa<sup>1</sup> | Marcel Autran Macha Alejandro Sergey Voskanyan<sup>6</sup> | Jun Li<sup>7</sup> | Deniz Victoria Ardiles<sup>10</sup> | Eduardo De Santibañes<sup>10</sup> Georg Lurje<sup>13</sup><sup>®</sup> | Stéphanie Truant<sup>14</sup> | Francoi

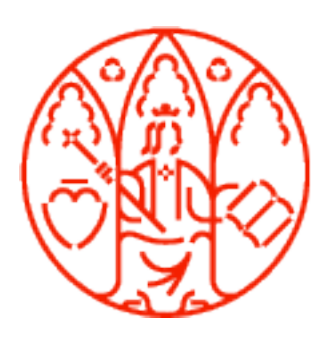

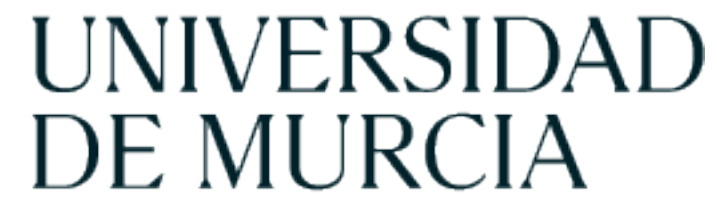

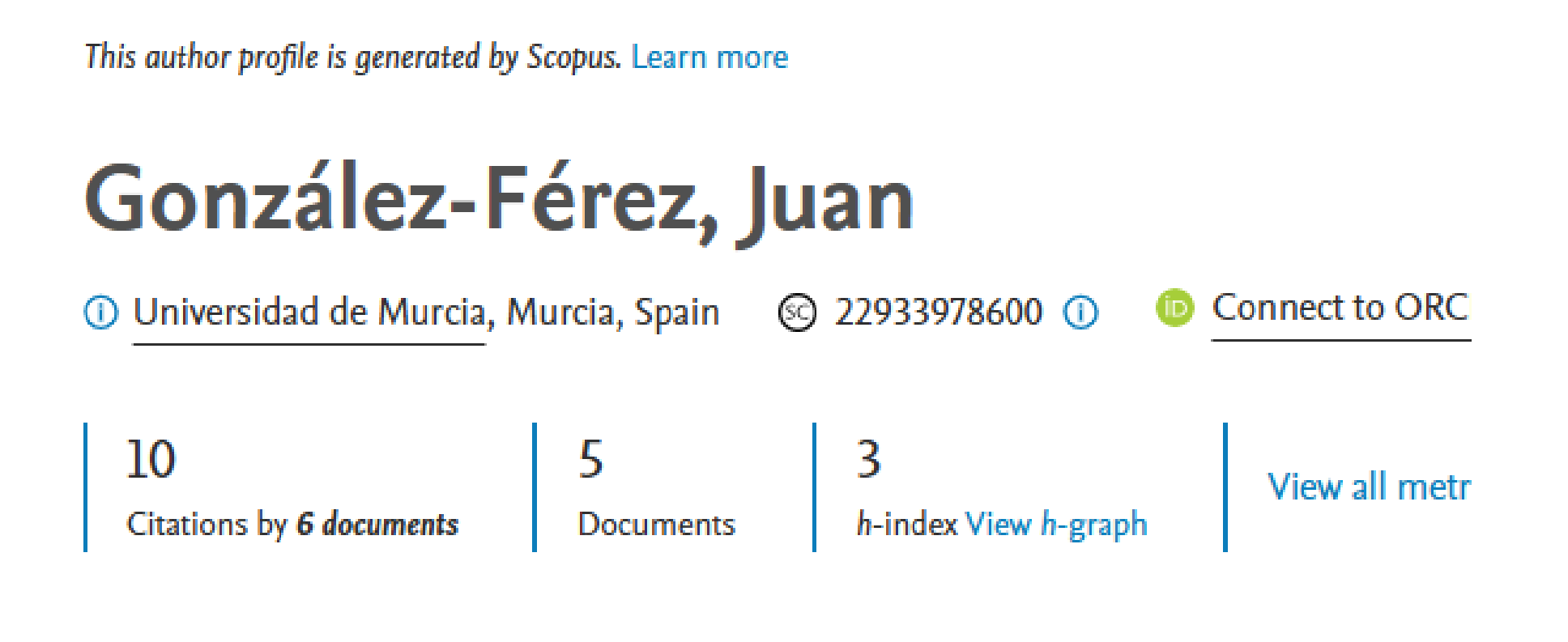

This author profile is generated by Scopus. Learn more

# Cruz, Juan De La

1 Universidad de Murcia, Murcia, Spain

6 Citations by 6 documents Documents

 $\overline{\mathbf{3}}$ 

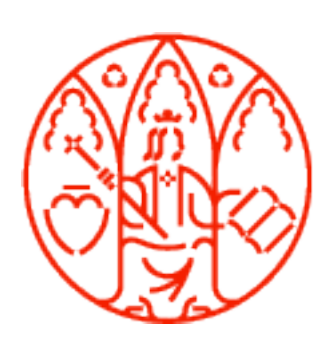

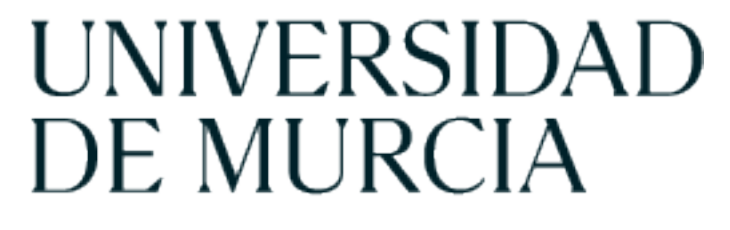

Vicerrectorado de Formación Continua

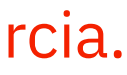

2. Normalización de la autoría: firma normalizada. Cómo hacerlo en la Universidad de Murcia.

This author profile is generated by Scopus. Learn more

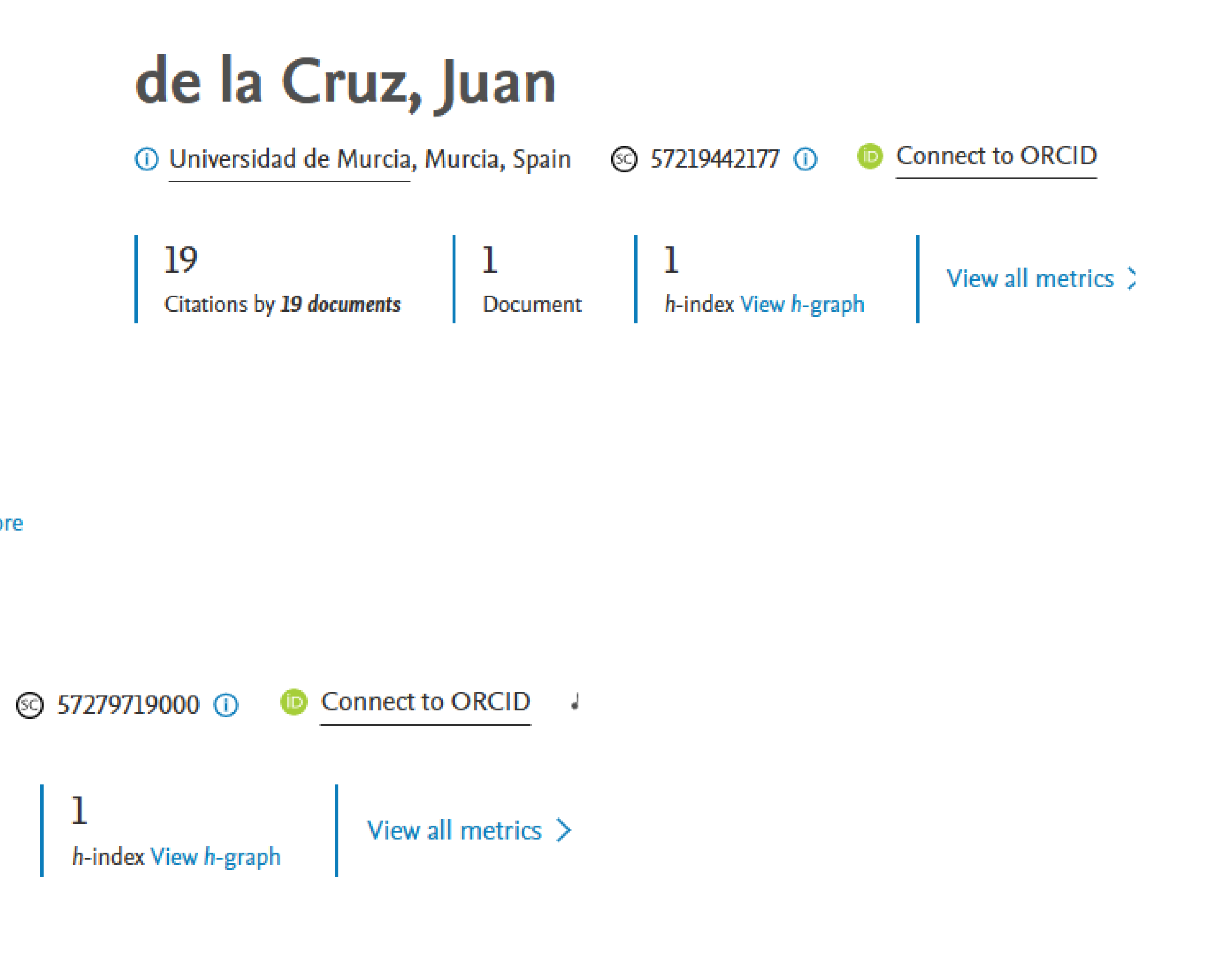

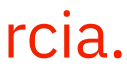

2. Normalización de la autoría: firma normalizada. Cómo hacerlo en la Universidad de Murcia.

### Recomendaciones

La FECYT realizó unas recomendaciones (Propuesta de manual de ayuda a los [investigadores](https://www.um.es/documents/793464/1180186/Fecyt+2015_02_16_normalizacion_nombre_autor+%281%29.pdf/826d7dbe-f9a5-4e04-8fcf-f4a4fd33b45a) españoles para la [normalización](https://www.um.es/documents/793464/1180186/Fecyt+2015_02_16_normalizacion_nombre_autor+%281%29.pdf/826d7dbe-f9a5-4e04-8fcf-f4a4fd33b45a) del nombre de autores e instituciones en las publicaciones [científicas,](https://www.um.es/documents/793464/1180186/Fecyt+2015_02_16_normalizacion_nombre_autor+%281%29.pdf/826d7dbe-f9a5-4e04-8fcf-f4a4fd33b45a) 2007) que son la base de todas las guías y formaciones posteriores.

. En la sección de la Web de la Biblioteca Universitaria UM se puede consultar el apartado "[Instrucciones](https://www.um.es/web/biblioteca/investigar-publicar/apoyo-investigacion/produccion-cientifica/instrucciones-para-la-firma) para la firma de autor o autora / instituciones" para saber más.

Modelo de afiliación institucional de la Universidad de Murcia:

Nombre 1erApellido (o Nombre 1erApellido-2º Apellido) [Grupo (si procede)], [Departamento/Instituto/Otra estructura (si procede)], [Centro (si procede), Universidad de Murcia (obligatorio), Dirección postal (obligatorio).

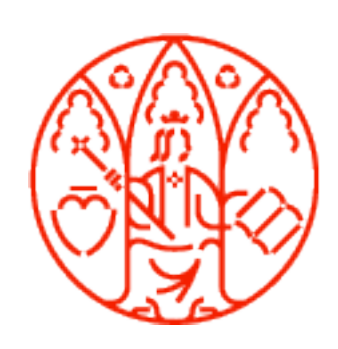

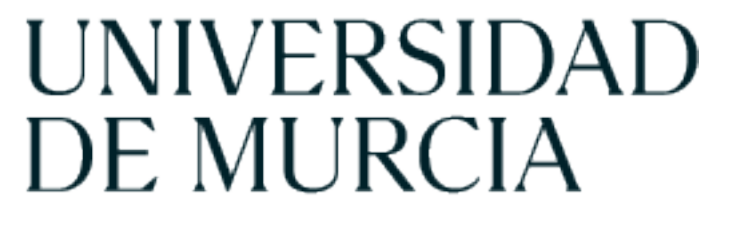

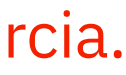

2. Normalización de la autoría: firma normalizada. Cómo hacerlo en la Universidad de Murcia.

instrucciones en relación con la firma de las publicaciones científica (23/3/2021). Es la base de la Resolución [R-362/2021](https://www.um.es/documents/793464/23852623/20210323+R_362_2021+instrucciones+firma+UMU.pdf/675ced4b-885f-4dbf-86dc-3fa3e8d86dff?t=1620729230743) del Rector de la Universidad de Murcia por la que se dictan

Instrucciones para la firma de las [publicaciones](https://www.um.es/documents/793464/23852623/Instrucciones+para+la+firma+de+las+publicaciones+cient%C3%ADficas+de+la++Universidad+de+Murcia+Propuesta+Apoyo+a+la+investigaci%C3%B3n.pdf/00f8ed36-ffdd-86f0-f59f-844ceaaf8c17?t=1620729672169) científicas de la Universidad de Murcia. Documento de trabajo de la Biblioteca de la Universidad de Murcia con ejemplos de casos de doble afiliación, centros mixtos, estancias en el extranjero, etc.

Ejemplos:

#### José-Antonio Martín-Ruiz

Grupo de Investigación Comportamiento del Consumidor, Departamento de Comercialización e Investigación de Mercados, Facultad de Economía y Empresa, Universidad de Murcia, Campus de Espinardo, 30100 Murcia, España.

#### José-Antonio Martín-Ruiz1,2

1Department of Communication, University of California Los Angeles, 90095 Los Angeles, CA, United States 2Grupo de Investigación Lenguaje, Cognición y Traducción, Departamento de Filología Inglesa, Facultad de Letras, Universidad de Murcia, Campus de la Merced, 30001 Murcia, España.

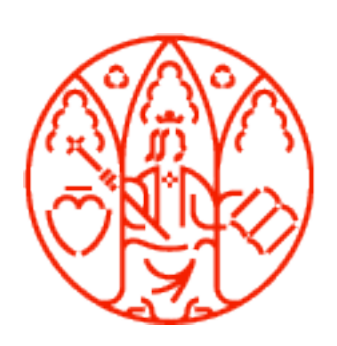

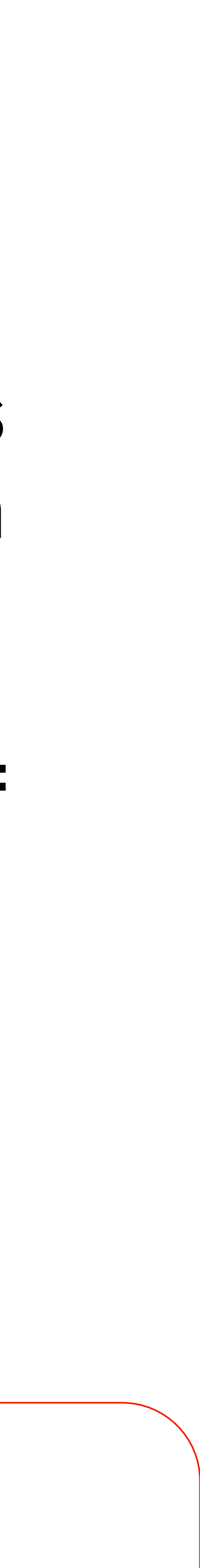

3. Principales identificadores y perfiles de autor: ORCID, ResearcherID, Scopus Author Identifier, Google Académico, Dialnet ID y Portal de Investigación

- UM.
- 

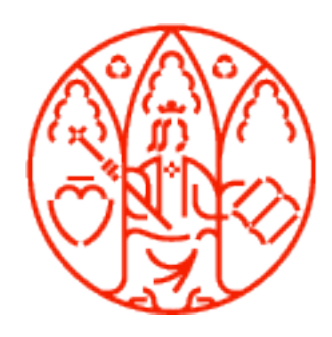

**UNIVERSIDAD DE MURCIA** 

4. Cómo gestionar nuestra firma en las principales bases de datos: Web of Science, Scopus, Google Académico, Dialnet ID, Portal de Investigación UM.

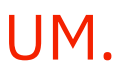

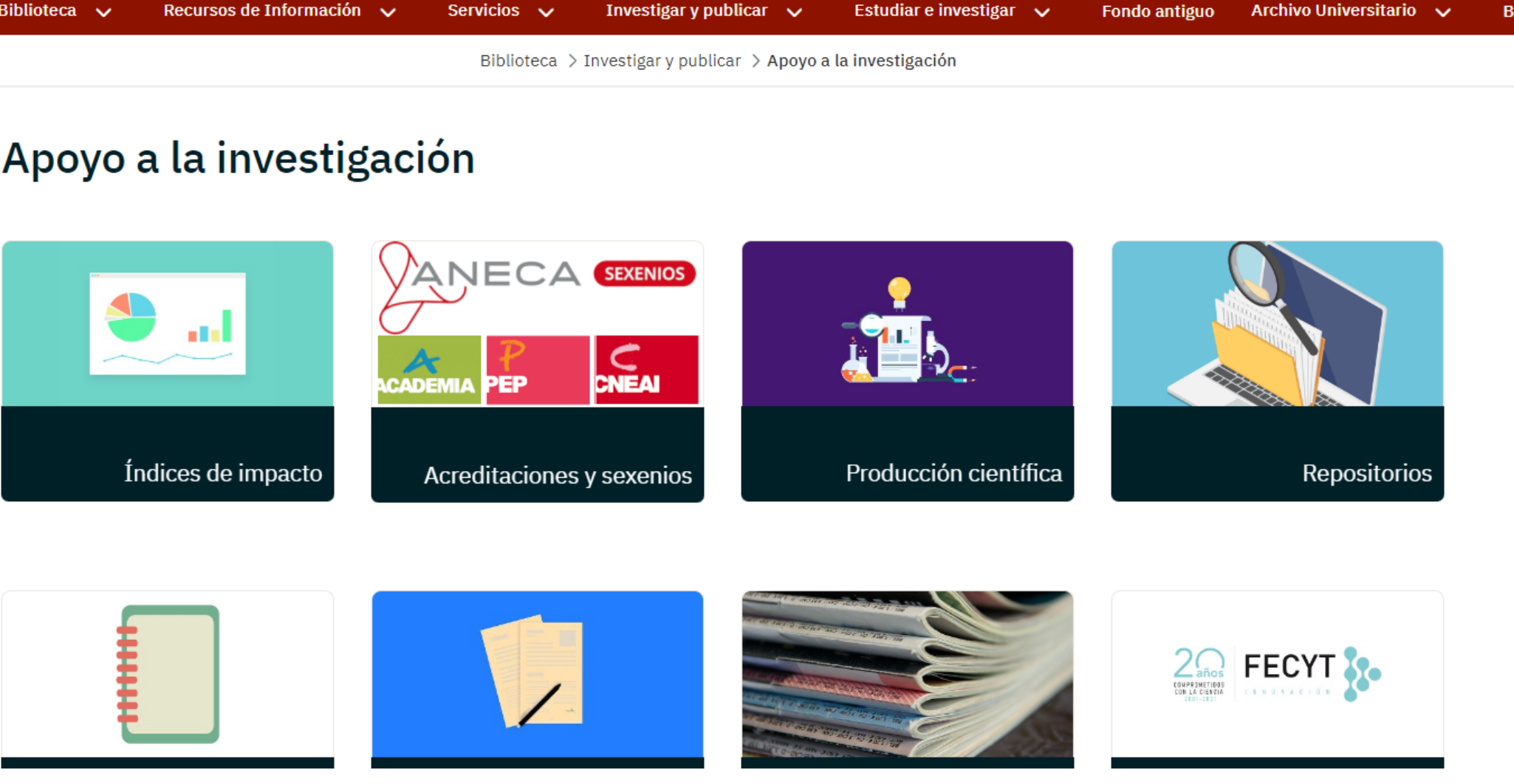

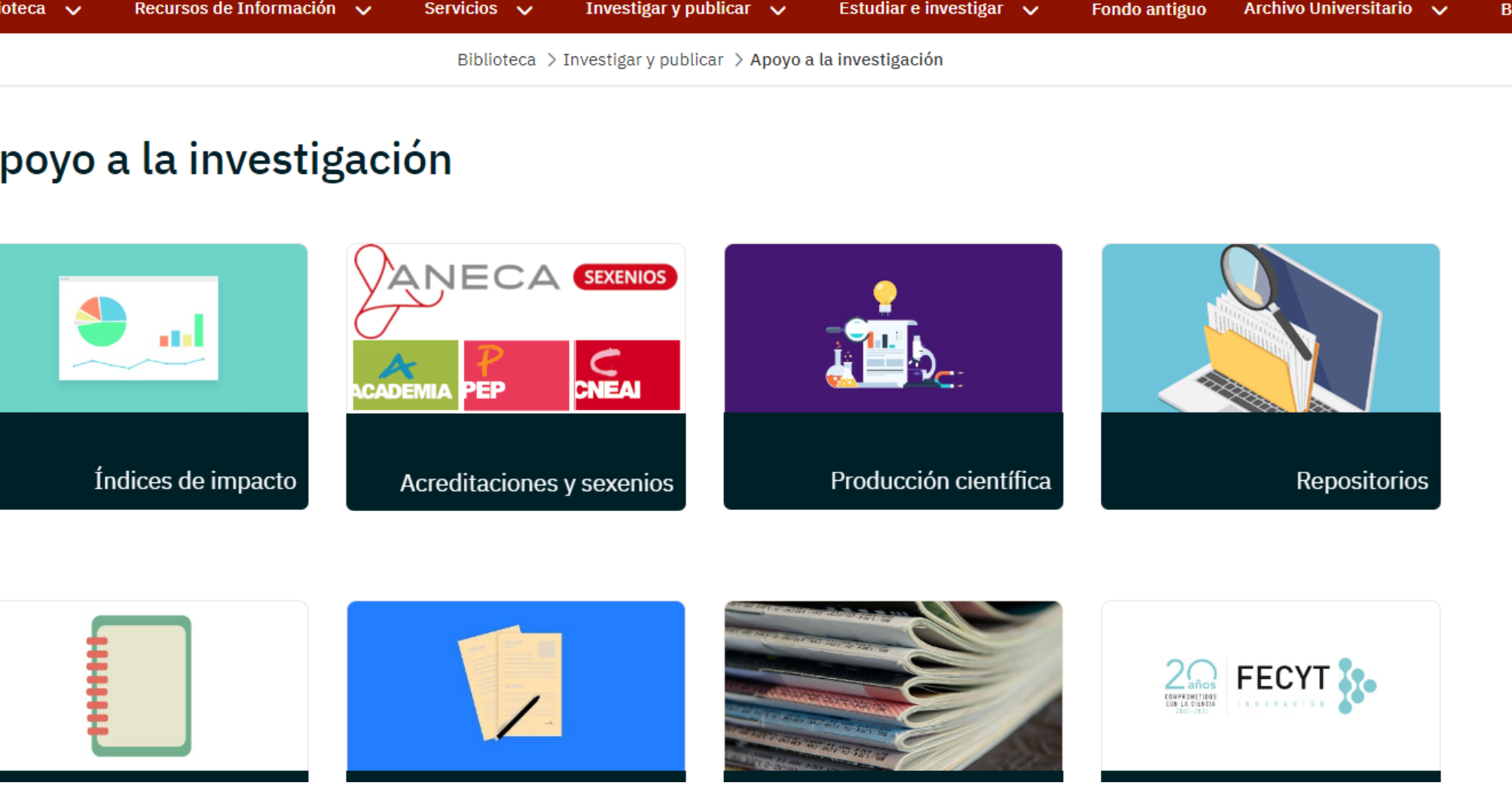

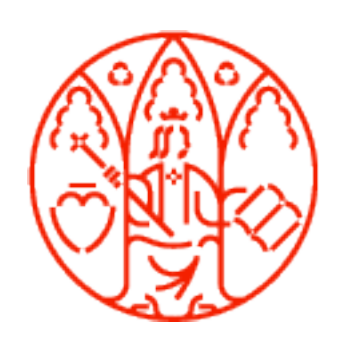

**UNIVERSIDAD** 

**DE MURCIA** 

ORCID, ResearcherID, Scopus Author Identifier, Google Académico, Dialnet ID y Portal de Investigación UM.

### Web de la Biblioteca Universitaria de "Apoyo a la Investigación".

Información sobre producción científica: Autoría.

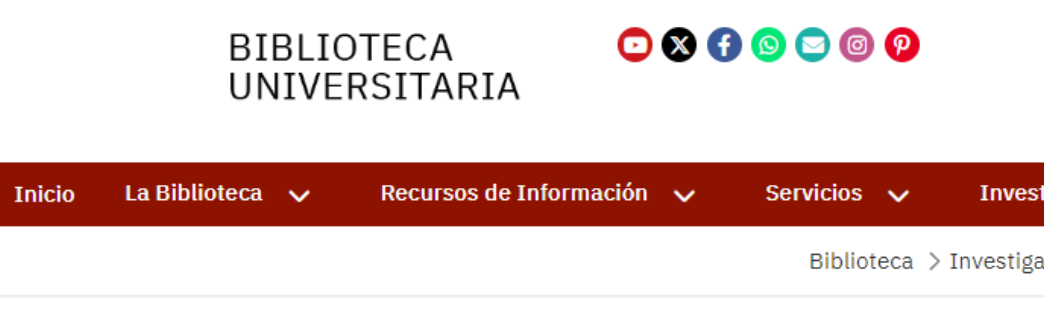

#### Apoyo a la investigación

# <https://www.um.es/web/biblioteca/investigar-publicar/apoyo-investigacion/produccion-cientifica>

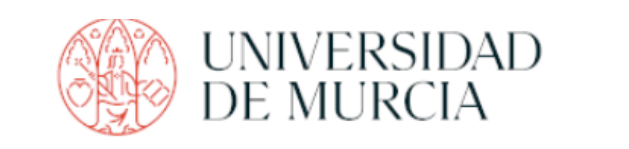

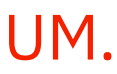

ORCID, ResearcherID, Scopus Author Identifier, Google Académico, Dialnet ID y Portal de Investigación UM.

- 
- 

Identificadores y perfiles de autor

Sección "[Identificadores](https://www.um.es/web/biblioteca/investigar-publicar/apoyo-investigacion/produccion-cientifica/identificadores-de-autor) y perfiles de autor" de la Web de la Biblioteca Universitaria UM.

Asocian un nombre unificado a su producción científica a través de un código identificativo.

- Algunos hay que crearlos (ORCID),
- otros hay que crear una cuenta para poder gestionar la identificación (ResearcherID, Google Académico),
- otros hay que ponerse en contacto con el recurso para modificar elementos contenidos en la identificación (ScopusID, Dialnet ID y Portal de Investigación UM).

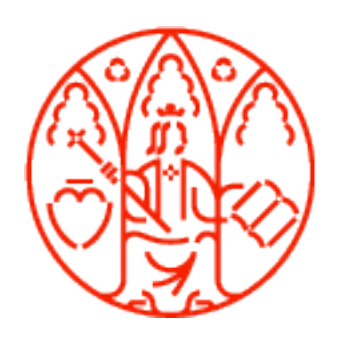

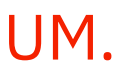

ORCID, ResearcherID, Scopus Author Identifier, Google Académico, Dialnet ID y Portal de Investigación UM.

# ORCID: <https://orcid.org/>

. Open Researcher and Contributor Identifier, es un proyecto internacional, abierto, reconocido por los principales proveedores de información, que sirve para relacionar de forma unívoca a cada investigador con su producción científica. Proporciona un identificador, y un perfil, gestionado por el propio investigador, en donde se puede reflejar la actividad profesional, formación, afiliación, otros identificadores, etc.

ORCID (Open Researcher & Contributor Identifier) es un identificador único y persistente, que tiene una estructura alfanumérica de 16 caracteres y se expresa como una dirección URL única. Por ejemplo:

Cintia Mateo-Mateo, 0000-0001-5674-0700, <https://orcid.org/0000-0001-5674-0700> Juan Ordonana: 0000-0001-7779-6017, <https://orcid.org/0000-0001-7779-6017> Faustino Marín: 0000-0002-8891-520X, <https://orcid.org/0000-0002-8891-520X>

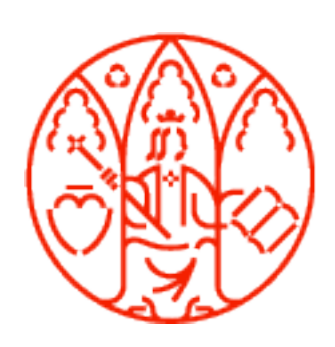

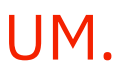

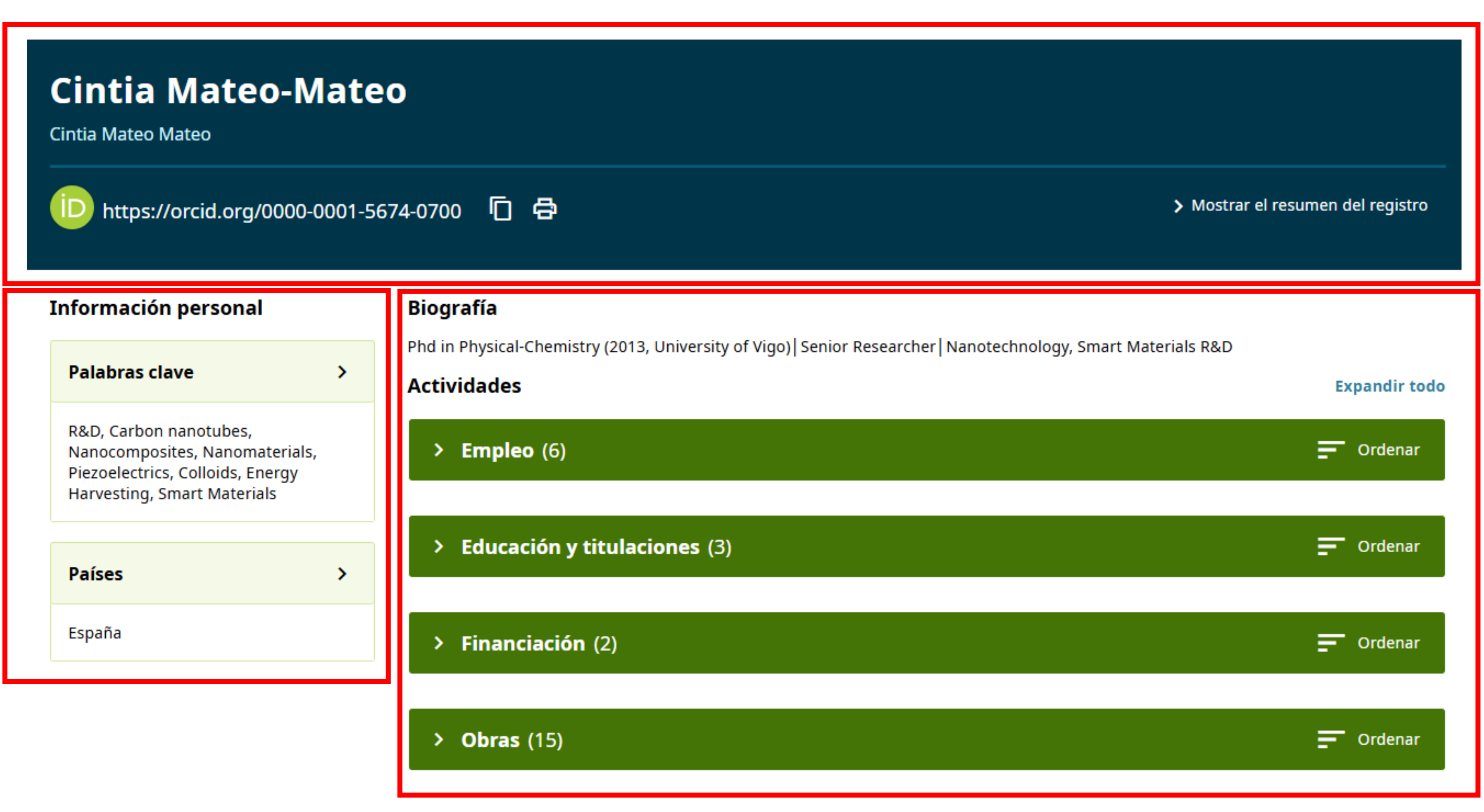

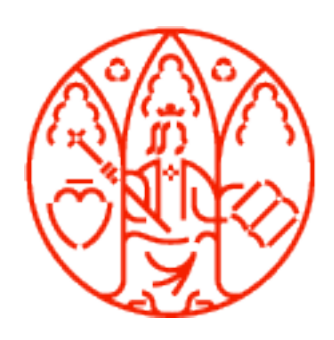

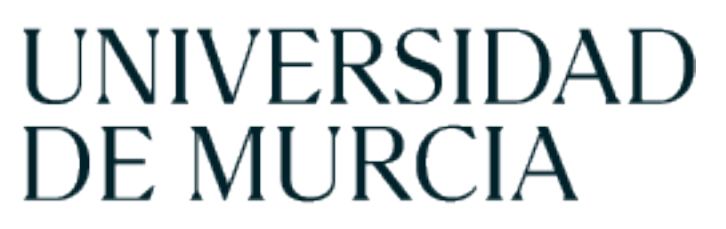

ORCID, ResearcherID, Scopus Author Identifier, Google Académico, Dialnet ID y Portal de Investigación UM.

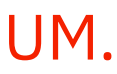

ORCID, ResearcherID, Scopus Author Identifier, Google Académico, Dialnet ID y Portal de Investigación UM.

### Web of Science ResearcherID:

<https://www.webofscience.com/wos/alldb/basic-search>

. . Web of Science ResearcherID aparece en 2022, con el lanzamiento de la nueva versión de la Web of Science. Supone la integración de los datos de Publons en la WoS. Los investigadores pueden registrarse gratuitamente y reunir en un mismo espacio sus publicaciones académicas (e indicar su participación en las mismas como autores, revisores por pares o editores de revistas), tanto si están indexadas en la Web of Science, como si no.

Ejemplo:

Josefa Hernández Ruiz: R-5424-2018 <https://www.webofscience.com/wos/author/record/R-5424-2018>

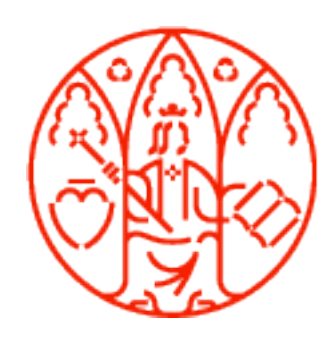

#### Centro de Formación y Desarrollo Profesional (CFDP)

#### Vicerrectorado de Formación Continua

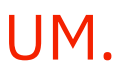

#### ORCID, ResearcherID, Scopus Author Identifier, Google Académico, Dialnet ID y Portal de Investigación UM.

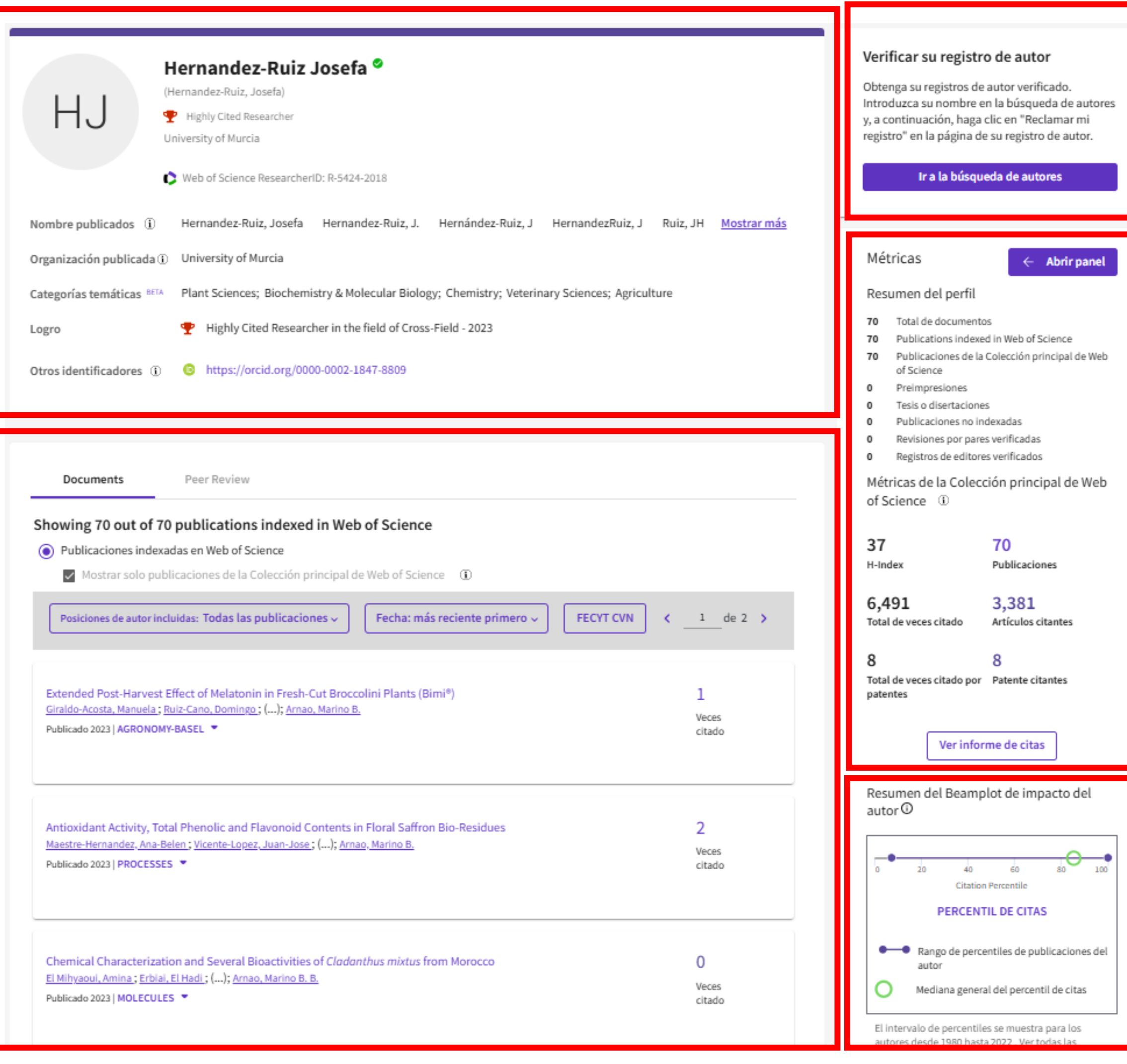

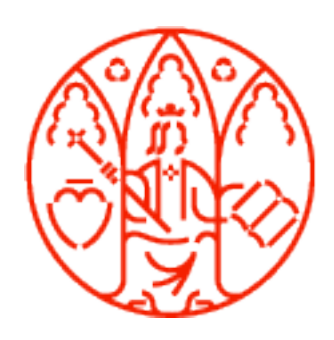

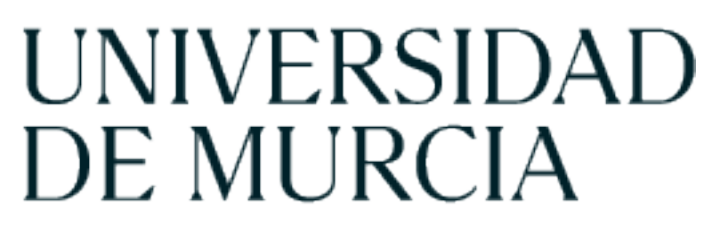

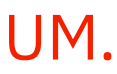

ORCID, ResearcherID, Scopus Author Identifier, Google Académico, Dialnet ID y Portal de Investigación UM.

## Scopus Author Identifier:

<https://www2.scopus.com/search/form.uri?display=basic#basic>

- . Sccopus Athor Identifier es un identificador que crea automáticamente la base de datos Scopus. Recoge solo las publicaciones incluidas en Scopus, pero permite la exportación de las publicaciones incluidas en el perfil, ofrece diferentes métricas (citas, índice H, altmétricas,...) y es posible vincularlo con ORCID.

Ejemplo:

**UNIVERSIDAD** 

**DE MURCIA** 

Peña, Cristián H.: 7102465048 <https://www.scopus.com/authid/detail.uri?authorId=7102465048>

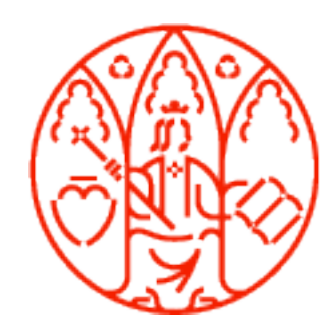

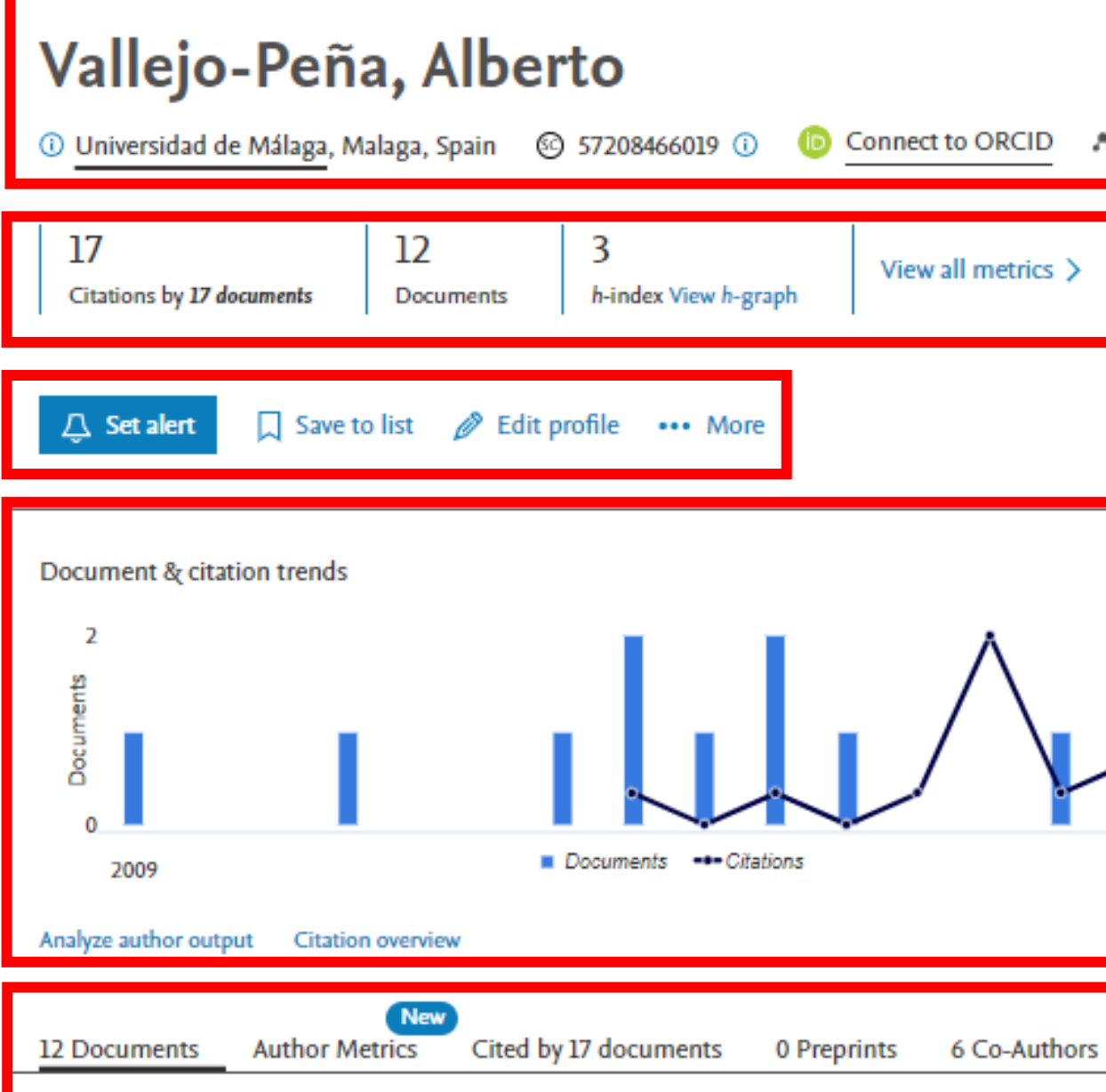

#### 12 documents

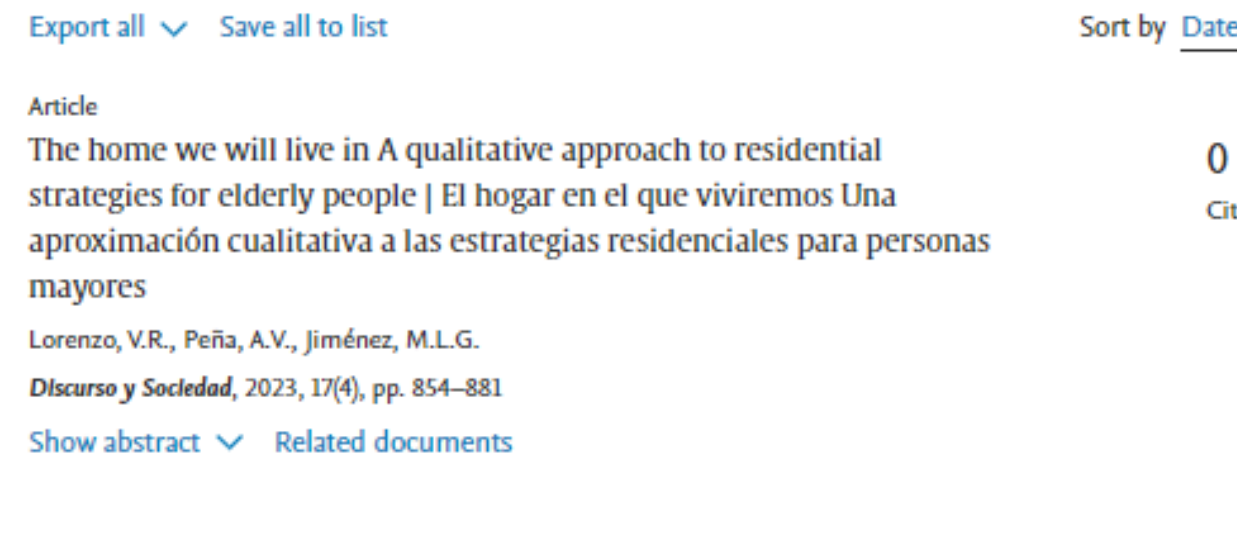

Article

Emerging Digital Technologies in the Workplace. 3D Printing, Work Organization and Joh Ouality at the Airbus Snain Case Study

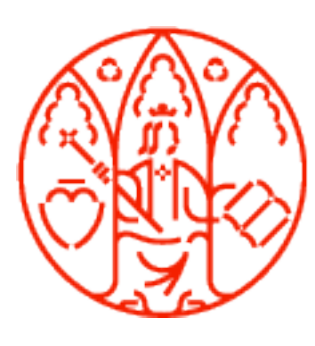

# UNIVERSIDAD<br>DE MURCIA

Vicerrectorado de Formación Continua

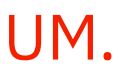

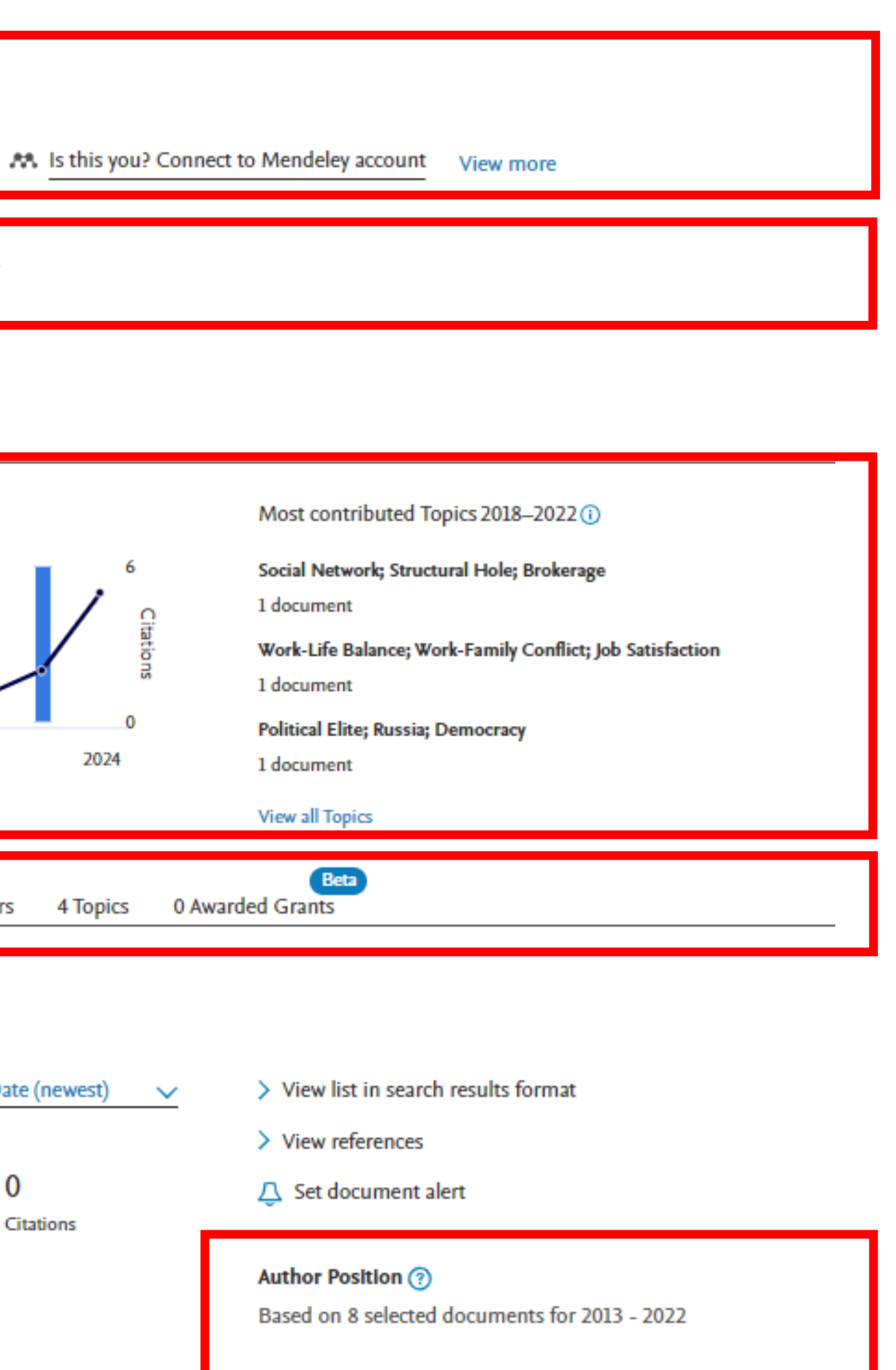

First author • 37%

**Documents** 

-4

Average citations

-3

 $\mathbf 0$ 

ORCID, ResearcherID, Scopus Author Identifier, Google Académico, Dialnet ID y Portal de Investigación UM.

 $\hat{\phantom{a}}$ 

0.271

**FWCI** 

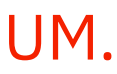

ORCID, ResearcherID, Scopus Author Identifier, Google Académico, Dialnet ID y Portal de Investigación UM.

# Google Académico: <https://scholar.google.es/>

- . . Es una herramienta fácil de crear y usar de Google que genera un currículo-perfil a partir de los documentos de una misma autoría indexados en Google Scholar, ofreciendo un listado de publicaciones y sus correspondientes citas, pudiendo añadir, editar y normalizar registros, también de aquellos no incluidos en el buscador científico.

Ejemplo:

Antonio Cano Lario:

<https://scholar.google.es/citations?user=LLdFwNMAAAAJ&hl=es>

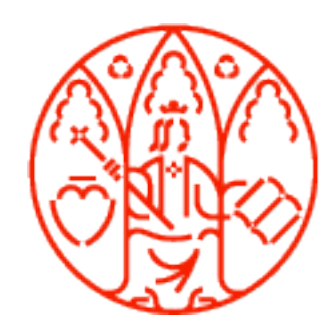

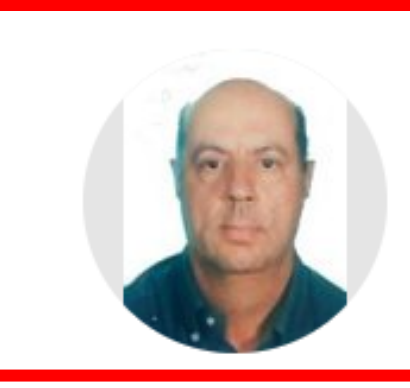

#### Marino Bañon-Arnao

Full Prof. University of Murcia. Dept Plant Physiology Dirección de correo verificada de um.es - Página principal Plant hormones Antioxidants Plant stress Melatonin

#### TÍTULO

The hydrophilic and lipophilic contribution to total antioxidant activity MB Arnao, A Cano, M Acosta Food chemistry 73 (2), 239-244

Some methodological problems in the determination of antioxidant activity using chromogen radicals: a practical case **MB** Arnao

Trends in Food Science & Technology 11 (11), 419-421

Functions of melatonin in plants: a review MB Arnao, J Hernández-Ruiz Journal of pineal research 59 (2), 133-150

Melatonin: a new plant hormone and/or a plant master regulator? MB Arnao, J Hernández-Ruiz Trends in Plant Science 24 (1), 38-48

Melatonin: plant growth regulator and/or biostimulator during stress? MB Arnao, J Hernández-Ruiz Trends in plant science 19 (12), 789-797

Melatonin and its relationship to plant hormones MB Arnao, J Hernández-Ruiz Annals of Botany 121 (2), 195-207

An end-point method for estimation of the total antioxidant activity in plant material A Cano, J Hernández-Ruíz, F García-Cánovas, M Acosta, MB Arnao Phytochemical Analysis: An International Journal of Plant Chemical and ..

Protective effect of melatonin against chlorophyll degradation during the senescence of barley leaves

MB Arnao, J Hernández-Ruiz Journal of pineal research 46 (1), 58-63

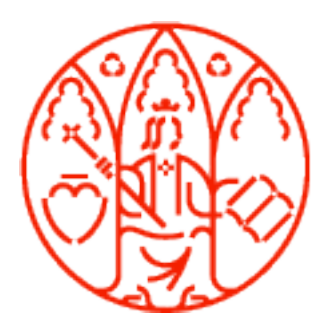

**UNIVERSIDAD DE MURCIA** 

Vicerrectorado de Formación Continua

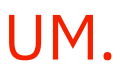

ORCID, ResearcherID, Scopus Author Identifier, Google Académico, Dialnet ID y Portal de Investigación UM.

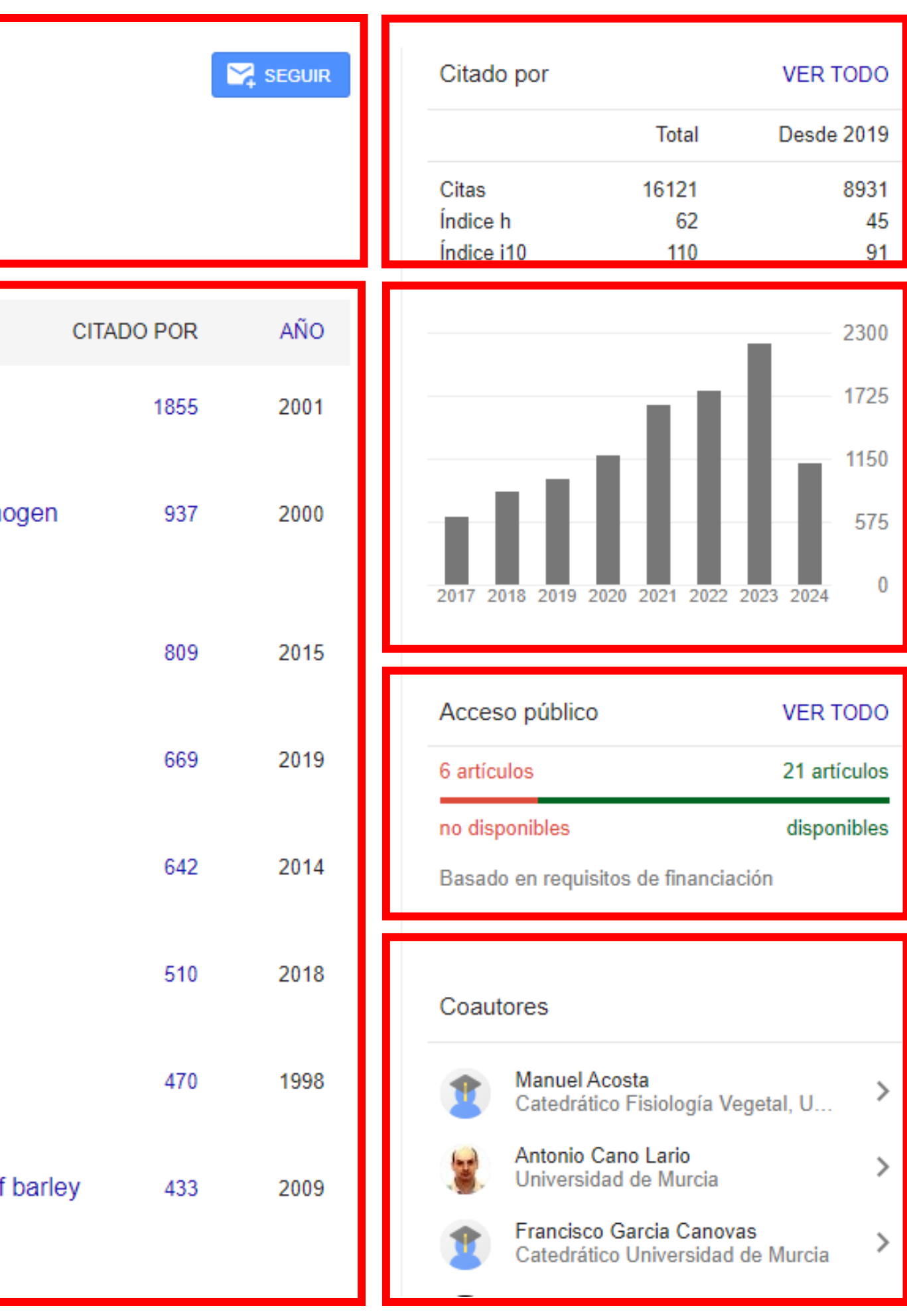

![](_page_26_Picture_10.jpeg)

ORCID, ResearcherID, Scopus Author Identifier, Google Académico, Dialnet ID y Portal de Investigación UM.

# Dialnet ID: <https://dialnet.unirioja.es/autores>

- . Dialnet es el mayor portal de información científica en castellano, con especial peso de las Humanidades y Ciencias Sociales: cerca de 12.000 revistas y supera los 8 millones de documentos, ofreciendo gran visibilidad para las tesis. Más de 4.500 autorías vinculadas con la Universidad de Murcia tienen un perfil aquí.

Ejemplo:

María de los Ángeles Castaño Molina: <https://dialnet.unirioja.es/servlet/autor?codigo=2308335>

![](_page_26_Picture_6.jpeg)

![](_page_26_Picture_7.jpeg)

![](_page_27_Figure_2.jpeg)

Identificación de la violencia entre adolescentes como mecanismo de cont Florentina Pina Roche .sa, Ana Myriam Seva Llor .sa, María del Mar Pastor-Brav

![](_page_27_Picture_4.jpeg)

![](_page_27_Picture_5.jpeg)

Vicerrectorado de Formación Continua

![](_page_27_Picture_9.jpeg)

ORCID, ResearcherID, Scopus Author Identifier, Google Académico, Dialnet ID y Portal de Investigación UM.

![](_page_27_Picture_56.jpeg)

![](_page_28_Picture_11.jpeg)

# Portal de Investigación UM:

<https://www.um.es/web/biblioteca/investigar-publicar/portal-de-la-investigacion>

. Recoge la producción científica de la comunidad investigadora de la Universidad de Murcia. Es una herramienta que permite explorar la estructura de I+D+i, localizar personal experto en los diferentes campos de investigación científica, acceder a los resultados de la investigación y a las colaboraciones nacionales e internacionales. Sus objetivos principales se basan en servir a la comunidad universitaria y a la sociedad para potenciar el impacto y la visibilidad de los resultados de investigación desarrollados en nuestra institución.

Ejemplo:

Enrique Álvarez Cora: <https://portalinvestigacion.um.es/investigadores/332226/detalle>

![](_page_28_Picture_7.jpeg)

![](_page_29_Picture_2.jpeg)

![](_page_29_Picture_3.jpeg)

![](_page_29_Picture_4.jpeg)

![](_page_29_Picture_8.jpeg)

![](_page_29_Picture_50.jpeg)

ORCID, ResearcherID, Scopus Author Identifier, Google Académico, Dialnet ID y Portal de Investigación UM.

![](_page_30_Picture_0.jpeg)